## **PART 1: PODIUM SETUP (Launch Zoom, Share Screen, Start PowerPoint) DELLI Classroom Zoom CAUTION: Complete steps 1-14 before the Moderator Laptop logs into meeting**

**Operator Guide Page 1** 5/7/2024 Marc Nussbaum

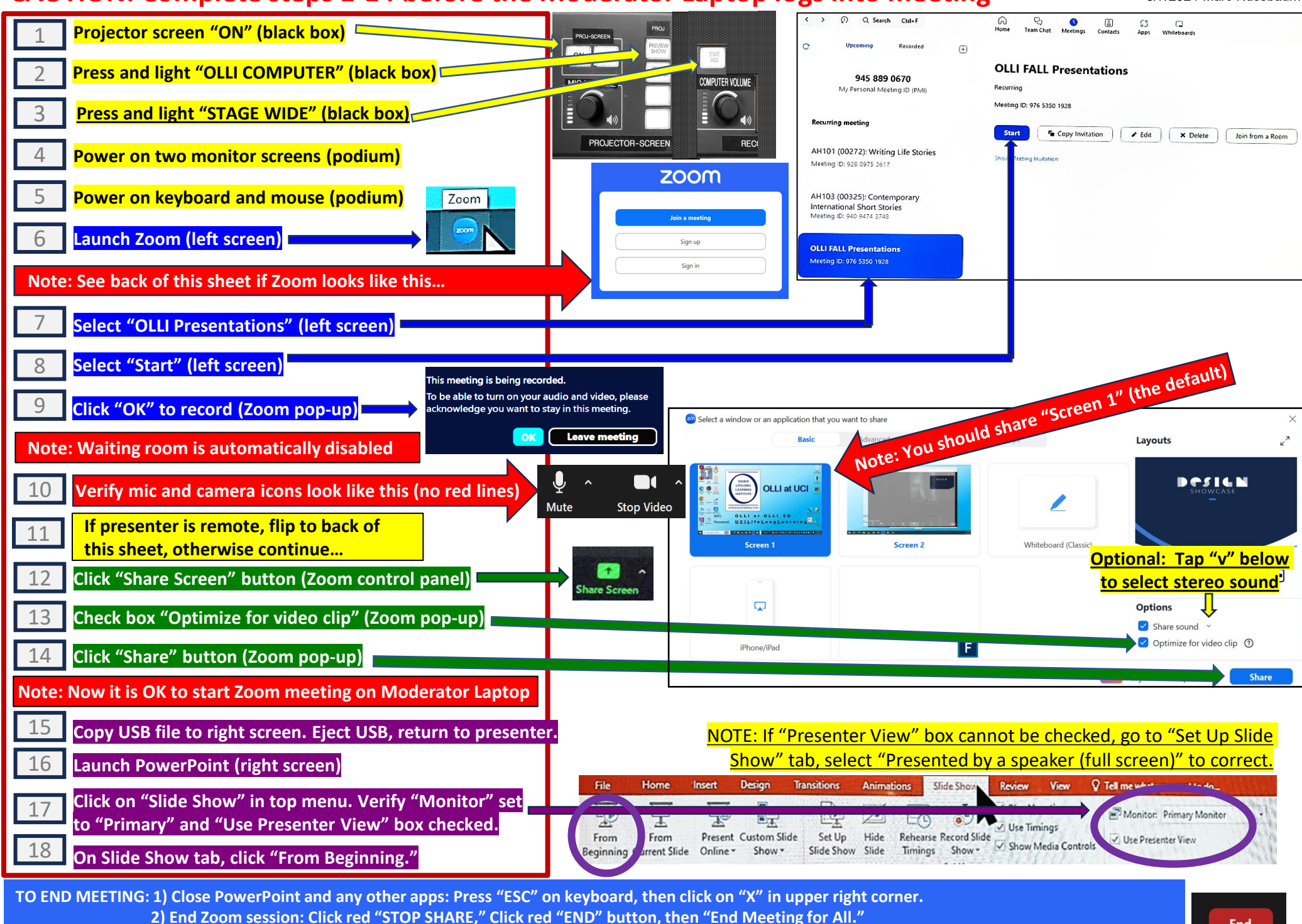

 **3) Close the feedback form by clicking X in the upper right corner. 4) Projector screen to "OFF." 5) Shut off monitors, mouse, keyboard.**

## **PART 2 & 3: PODIUM SETUP (Additional Procedures If Required)**

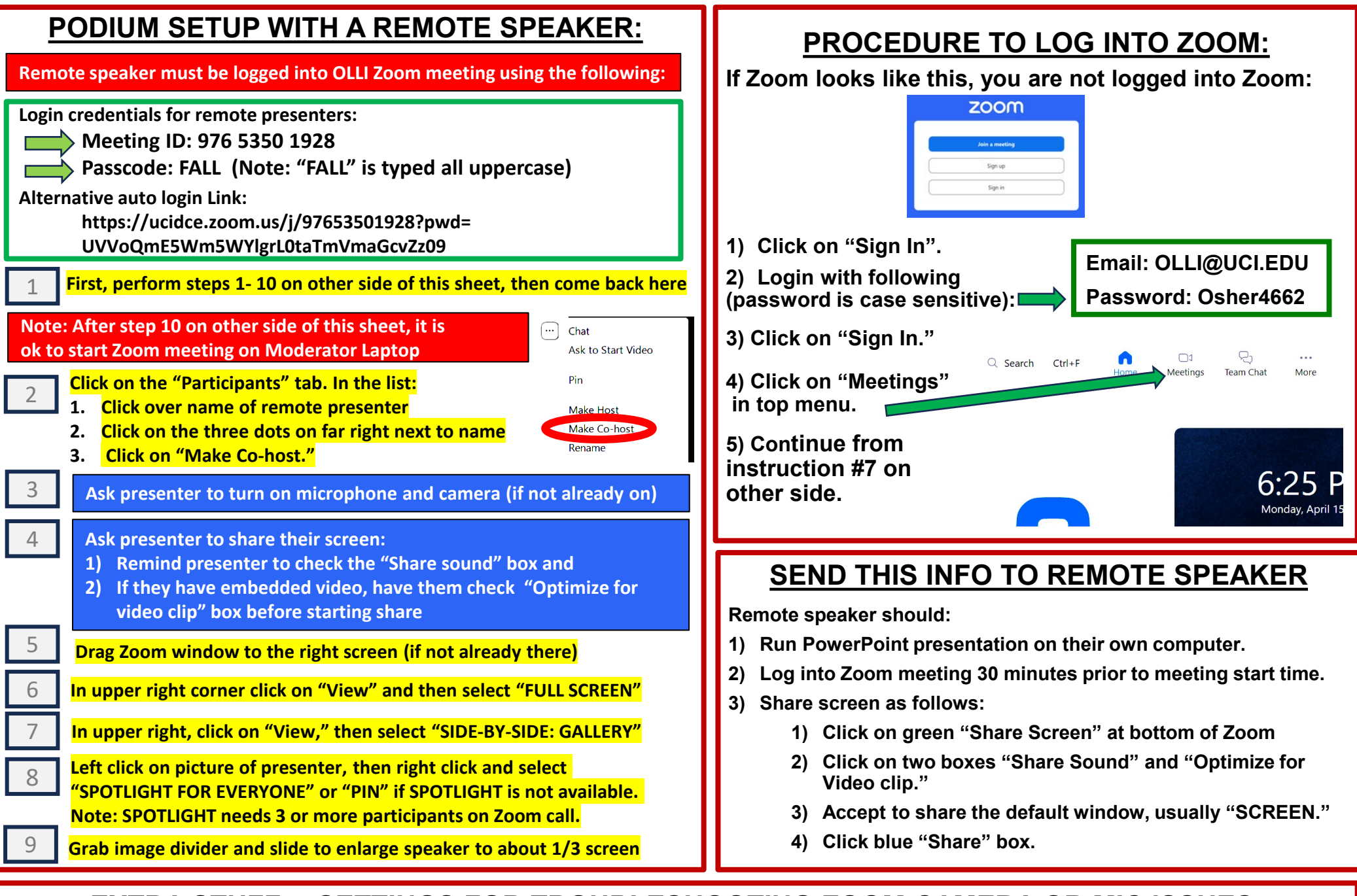

## **EXTRA STUFF… SETTINGS FOR TROUBLESHOOTING ZOOM CAMERA OR MIC ISSUES:**

Video camera should be set to: "USB3.0 4K30" (classroom overhead camera). Audio microphone should be set to: "Line In (Synaptics HD Audio)" Audio speaker should be set to: "Extron HDMI (Intel Display Audio)"